# **Troubleshoot NTP synchronization & update configuration on Cyber Vision Center**

# **Contents**

[Steps to Validate NTP server peering](#page-0-0) [NTP client association](#page-0-1) [Check the current date](#page-1-0) [Check NTP daemon status](#page-1-1) [Change NTP configuration](#page-1-2) [Validate NTP configuration](#page-1-3) [NTP mode 6 Vulnerability](#page-1-4) [Option #1: Use of Access Lists](#page-1-5) [Option #2: From the ntp.conf file](#page-2-0)

# **Introduction**

This document describes how to validate NTP configuration, change & troubleshoot the NTP service. Its applicable for Cyber Vision Center 2.x, 3.x, 4.x software trains.

# <span id="page-0-0"></span>**Steps to Validate NTP server peering**

ntpq -c peer  $\leq$  peer device IP $>$ 

<span id="page-0-1"></span>With peering, the center gets its time off a peer device like a router or a Gateway in the network.

# **NTP client association**

The NTP association shows the status of the client associations to each NTP server.

ntpq -c associations <device where the time is synchronized>

Sample output:

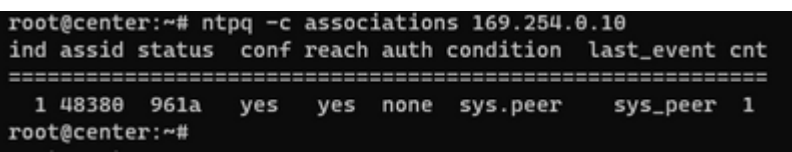

Example: Issue showing failure with name resolution

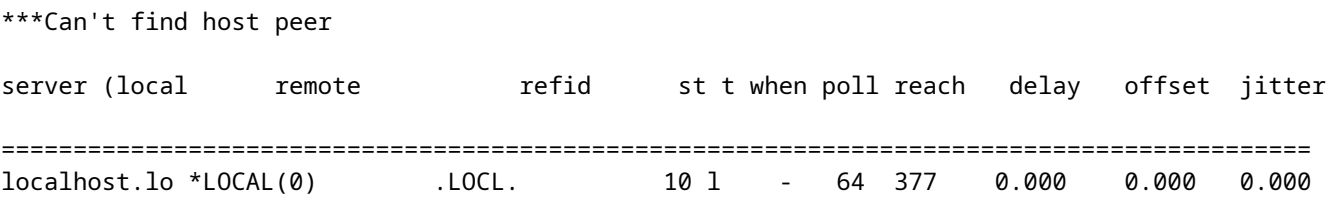

#### <span id="page-1-0"></span>**Check the current date**

cv-admin@Center:~\$ date

Tue Jul 11 18:01:05 UTC 2023

#### <span id="page-1-1"></span>**Check NTP daemon status**

systemctl status ntp

```
. ntp.service - Network time service
     Loaded: loaded (/lib/systemd/system/ntp.service: enabled: vendor preset: enabled)
     Active: active (running) since Tue 2023-07-11 16:51:49 UTC; 1h 9min ago
   Main PID: 1120 (lxc-start)
     Tasks: 3 (limit: 77132)
     Memory: 4.0M
     CGroup: /system.slice/ntp.service
             -lxc.monitor.ntpd
              -1120 /usr/bin/lxc-start -F -n ntpd
              -lxc.payload.ntpd
               -1171 /usr/sbin/ntpd -c /data/etc/ntp.conf -p /run/ntpd.pid -g -n -u ntp -I ntpd-nic
```
#### <span id="page-1-2"></span>**Change NTP configuration**

sbs-timeconf -h to learn about the commands to tune NTP on the center. sbs-timeconf -s with IP or hostname.

After the changes, restart the ntp service with the following command:

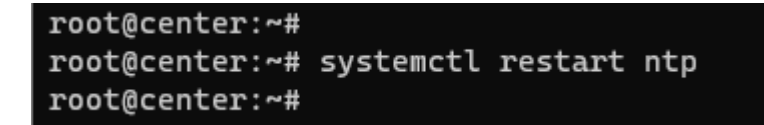

#### <span id="page-1-3"></span>**Validate NTP configuration**

<span id="page-1-4"></span>cat /data/etc/ntp.conf

### **NTP mode 6 Vulnerability**

<span id="page-1-5"></span>There are two options to resolve this.

**Option #1: Use of Access Lists**

1. Create rc.local file under /data/etc with this rule (only on eth0 if the deployment has a single interface implementation or in eth1 for dual interface). Sample rules below:

```
iptables -I FORWARD -i eth0 -o brntpd -p udp -m udp --dport 123 -j DROP
iptables -I FORWARD -i eth0 -o brntpd -p udp -m udp -s X.X.X.X -d 169.254.0.10 --dport 123 -j ACCEPT
```
On the command above, X.X.X.X is the IP address of your authorized NTP server. If you have multiple NTP servers, you can add Accept rules for each authorized NTP server used in the solution.

2. Reboot your center

#### <span id="page-2-0"></span>**Option #2: From the ntp.conf file**

1. On the /data/etc/ntp.conf file add these two lines to the existing config

restrict default kod nomodify notrap nopeer noquery

restrict -6 default kod nomodify notrap nopeer noquery

2- Restart the ntp service using the command  $\hat{a} \in \text{cosystem}$  restart ntpâ $\bigcirc$ 

Both options can be combined for better NTP security as well.